## **SISTEM PENDUKUNG KEPUTUSAN PENERIMAAN INSTRUKTUR PENGEMUDI MOBIL PADA LKP BORNEO SAMARINDA DENGAN ALGORITMA C4.5**

#### **Rusdalifah,**

Teknik Informatika, STMIK Widya Cipta Dharma Jl. M. Yamin No.25, Samarinda, 75123 E-mail : rusdha94@gmail.com

## **ABSTRAK**

Sistem Pendukung Keputusan (SPK) adalah sistem yang dapat membantu seseorang dalam mengambil keputusan yang akurat dan tepat sasaran. Banyak permasalahan yang dapat diselesaikan dengan menggunakan SPK, salah satunya adalah Penerimaan Instruktur Pengemudi Mobil Pada LKP Borneo Samarinda. Ada beberapa metode yang dapat digunakan dalam membangun suatu SPK diantaranya Algoritma C4.5. Algoritma C4.5 merupakan algoritma yang digunakan untuk menentukan penerimaan instruktur pengemudi mobil dengan berdasarkan aspek-aspek yang telah ditentukan. Penelitian ini menggunakan Algoritma C4.5 dalam penerimaan instruktur pengemudi mobil. Dan menentukan calon instruktur mana yang akan diterima menjadi instruktur di LKP Borneo Samarinda. Adapun alat bantu yang digunakan antara lain Algoritma C4.5, *Flowchart, PhpMyadmin, Interface System* dibangun menggunakan *Notepad*++ dan *Xampp.* 

Hasil dari penelitian ini adalah dibuatnya sistem pendukung keputusan untuk penerimaan instruktur pengemudi mobil pada LKP Borneo Samarinda agar memudahkan manajemen dalam menentukan penerimaan instruktur pengemudi mobil. Dengan menginputkan data calon instruktur, dan melakukan penilaian, sesuai dengan kriteria yang ada. Setelah dilakukan penilaian maka sistem akan menampilkan data calon instruktur yang diterima dan yang tidak diterima.

*Kata Kunci: Sistem, Pendukung, Keputusan, Penerimaan, Instruktur.*

#### **1. PENDAHULUAN**

LKP Borneo adalah salah satu lembaga kursus mengemudi terkemuka di Samarinda, LKP Borneo selalu mengutamakan kualitas lulusan siswa yang belajar di lembaga ini, seperti kegiatan *defensive driving* yang telah dilakukan sebagai rangkaian dari kursusnya. Para instruktur sudah bersertifikasi dan Uji Kompetensi Kegiatan ini sangat berguna untuk menciptakan lulusan mengemudi yang beretika, khususnya di kota samarinda.

Penerimaan Instruktur Pengemudi Mobil Pada LKP Borneo Samarinda dilakukan dalam beberapa proses yaitu tahap seleksi berkas lamaran dan tes mengajar mengemudi kemudian keputusan untuk menentukan Instruktur Pengemudi Mobil yang akan bekerja di LKP Borneo Samarinda dilihat dari penilaian yaitu Umur, Pengalaman, Status Menikah, Memiliki Sim A dan Kemampuan Mengajar. Keputusan yang diambil ini, diharapkan tidak subyektif agar kualitas Instruktur Pengemudi Mobil yang diperoleh dapat sesuai dengan harapan sehingga tidak ada pihak yang dirugikan. Tantangan manajemen dalam hal ini adalah bagaimana mengambil keputusan dari instruktur pengemudi mobil yang diseleksi dengan cara yang obyektif, tidak memihak, serta transparan.

Belum ada standar kriteria yang digunakan dalam menentukan kelayakan seseorang untuk menjadi Instruktur Pengemudi Mobil di LKP Borneo Samarinda. Selain belum adanya kriteria yang digunakan dalam menentukan standar dari Instruktur Pengemudi Mobil, keputusan yang diambil dalam penerimaan Instruktur Pengemudi Mobil merupakan keputusan yang sifatnya kualitatif, dimana untuk melakukan proses pengambilan keputusan dibutuhkan indikator untuk menetapkan pilihan dari keputusan yang akan diambil. Dari keputusan yang akan diambil tentunya ada yang bisa menerima dan ada yang tidak, sehingga ada kesulitan untuk memutuskan apakah Instruktur Pengemudi Mobil tersebut diterima atau tidak untuk bekerja di LKP Borneo Samarinda.

Untuk membantu pihak manajemen LKP Borneo Samarinda dalam mengambil keputusan dalam merekrut Instruktur Pengemudi Mobil, dibutuhkan sebuah Sistem Pendukung Keputusan (SPK) atau *Decision Support System* (*DSS*). Sistem Pendukung Keputusan yang dibangun nantinya diharapkan dapat membantu mempercepat keputusan yang diambil oleh pihak manajemen LKP Borneo Samarinda dalam proses penerimaan Instruktur Pengemudi Mobil tentunya dengan kriteria-kriteria yang telah ditentukan. Metode yang cukup obyektif dapat membantu kerangka berfikir manusia dalam pengambilan keputusan yang kompleks adalah menggunakan Algoritma C4.5.

Dengan menggunakan Algoritma C4.5, permasalahan yang ada disederhanakan berdasarkan kriteria yang lebih spesifik menggunakan sistem hirarki, kemudian diolah sedemikian rupa sehingga menemukan alternatif solusi yang optimal. Dan dengan adanya sistem pendukung keputusan yang terkomputerisasi diharapkan dapat

membantu Pihak dari LKP Borneo Samarinda untuk menentukan keputusan dalam Penerimaan Instruktur Pengemudi Mobil.

## **2. RUANG LINGKUP PENELITIAN**

## 1) Rumusan Masalah

Adapun Permasalahan yang dihadapi dalam penelitian ini adalah: "Bagaimana Membangun Sistem Pendukung Keputusan Penerimaan Instruktur Pengemudi Mobil Pada LKP Borneo Samarinda Dengan Algoritma C4.5 ?"

#### 2) Batasan Masalah

- 1. *Input* Data Calon Instruktur Pengemudi Mobil.
- 2. Proses Penilaian Penerimaan Instruktur Pengemudi Mobil.

Komponen penilaian angka penerimaan terdiri dari beberapa aspek yaitu :

- 1.) Umur
	- (1) Umur > 25 tahun
	- (2) Umur 20-25 tahun
	- (3) Umur < 20 tahun
- 2.) Pengalaman
	- (1) Pengalaman  $> 2$  tahun
	- (2) Pengalaman 1-2 tahun
	- (3) Tidak ada pengalaman
- 3.) Status Menikah
	- (1) Belum Menikah
	- (2) Sudah Menikah
- 4.) Memiliki Sim A
	- (1) Ada
	- (2) Tidak Ada
- 5.) Kemampuan Mengajar
	- (1) Baik
	- (2) Cukup
	- (3) Kurang
- 3. Laporan
	- 1. Laporan keseluruhan data calon instruktur pengemudi mobil.
	- 2. Laporan data calon instruktur pengemudi mobil yang diterima menjadi instruktur di LKP Borneo Samarinda.

## **3. BAHAN DAN METODE**

#### **3.1 Penjelasan dan bahan**

Menurut Kusrini (2007), *Decision Support System*  (DSS) merupakan sistem informasi interaktif yang menyediakan informasi, permodelan, dan pemanipulasian data. Sistem ini digunakan untuk membantu pengambilan keputusan dalam situasi yang semi terstruktur dan situasi yang tidak terstruktur, dimana tak seorang pun tahu secara pasti bagaimana keputusan tersebut dibuat. Pada dasarnya Sistem Pendukung Keputusan adalah sistem yang tidak bisa dipisahkan dari teknologi komputer.

Menurut Iqbal dalam Basyid (2006), dalam pengambil keputusan, ada beberapa faktor-faktor yang berpengaruh dalam pengambilan keputusan, adalah sebagai berikut :

1. Posisi/Kedudukan

Dalam rangka pengambilan keputusan, posisi / kedudukan seseorang dapat dilihat dalam hal berikut : Tingkatan Posisi : dalam hal ini apakah sebagai *strategi, policy*, peraturan, organisasional, operasional, dan teknis.

#### 2. Masalah

Masalah atau problem adalah apa yang menjadi penghalang untuk mencapai tujuan, yang merupakan penyimpangan daripada apa yang diharapkan, direncanakan atau dikehendaki dan diselesaikan.

3. Situasi

Situasi adalah keseluruhan faktor-faktor dalam keadaan, yang berkaitan satu sama lain, dan yang secara bersamasama memancarkan pengaruh terhadap kita beserta apa yang hendak kita perbuat.

4. Kondisi

Kondisi adalah keseluruhan dari faktor-faktor yang secara bersama-sama menentukan daya gerak, daya berbuat atau kemampuan kita.

5. Tujuan

Tujuan yang hendak dicapai, baik tujuan perorangan, tujuan unit (kesatuan) tujuan organisasi, maupun tujuan usaha pada umumnya telah ditentukan.

Menurut Oemar (2007), instruktur (pelatih) adalah tenaga kependidikan yang bertugas dan berfungsi melaksanakan pendidikan dan pelatihan. Instruktur memiliki peranan-peranan tertentu yang meliputi:

- 1. Peranan sebagai pengajar; instruktur berperan menyampaikan pengetahuan dengan menyajikan berbagai informasi yang diperlukan berupa konsepkonsep, fakta, dan informasi yang dapat memperkaya wawasan pengetahuan para peserta pelatihan dengan cara melibatkan mereka secara aktif untuk mencari pengetahuan sendiri yang mereka butuhkan.
- 2. Peranan sebagai pemimpin kelas; instruktur berperan sebagai pemimpin kelas secara keseluruhan sehingga dari peranannya itu pelatih perlu menyusun perencanaan, pelaksanaan, pengawasan, dan penilaian selama berlangsungnya proses pembelajaran.
- 3. Peranan sebagai pembimbing; instruktur perlu memberikan bantuan dan pertolongan bagi peseta pelatihan yang mengalami kesulitan dalam proses pembelajaran/pelatihan yang pada akhirnya mengarahkan peserta lebih aktif dan mandiri.

#### **3.2 Algotima C4.5**

Menurut Kusrini dan Luthfi dalam bukunya yang berjudul " Algoritma Data *Mining* 2009", Algoritma C4.5 merupakan algoritma yang digunakan untuk membentuk pohon keputusan.

Menurut Larose dalam Kusrini dan Luthfi (2009), banyak algoritma yang dapat dipakai dalam pembentukan pohon keputusan antara lain ID3, CART dan C4.5. Algoritma C4.5 merupakan pengembangan dari algoritma ID3.

Secara umum algoritma C4.5 untuk membangun pohon keputusan adalah sebagai berikut:

- 1. Pilih atribut sebagai akar
- 2. Buat cabang untuk masing-masing nilai
- 3. Bagi kasus dalam cabang
- 4. Ulangi proses untuk masing-masing cabang sampai semua kasus pada cabang memiliki kelas yang sama.

Untuk memilih atribut sebagai akar, didasarkan pada nilai gain tertinggi dari atribut-atribut yang ada. Untuk menghitung gain digunakan rumus seperti tertera dalam Rumus 1(Craw, S., ---).

$$
Gain(S, A) = Entropy(S) - \sum_{i=1}^{n} \frac{|S_i|}{|S|}
$$

$$
* Entrow(Si)
$$

Dengan :

- S : Himpunan kasus
- A : Atribut
- n : Jumlah partisi atribut A
- |Si| : Jumlah kasus pada partisi ke i
- |S| : Jumlah kasus dalam S

Sedangkan perhitungan nilai entropy dapat dilihat pada rumus 2 berikut(Craw, S., ---):

$$
Entropy(S) = \sum_{n=1}^{n} -pi * Log_2 pi
$$

dengan :

N O

- S : Himpunan Kasus
- A : Fitur n : Jumlah partisi S
- pi : Proporsi dari Si terhadap S

Untuk memudahkan penjelasan mengenai algoritma C4.5 berikut ini disertakan contoh kasus yang dituangkan dalam Tabel 2.1.

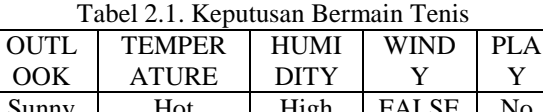

Y

| 1              | Sunny  | Hot  | High   | <b>FALSE</b> | N <sub>0</sub> |
|----------------|--------|------|--------|--------------|----------------|
| $\overline{c}$ | Sunny  | Hot  | High   | <b>TRUE</b>  | No             |
| 3              | Cloudy | Hot  | High   | <b>FALSE</b> | Yes            |
| 4              | Rainy  | Mild | High   | <b>FALSE</b> | Yes            |
| 5              | Rainy  | Cool | Normal | <b>FALSE</b> | Yes            |
| 6              | Rainy  | Cool | Normal | <b>TRUE</b>  | Yes            |
| 7              | Cloudy | Cool | Normal | <b>TRUE</b>  | Yes            |
| 8              | Sunny  | Mild | High   | <b>FALSE</b> | N <sub>0</sub> |
| 9              | Sunny  | Cool | Normal | <b>FALSE</b> | Yes            |
| 10             | Rainy  | Mild | Normal | <b>FALSE</b> | Yes            |
| 11             | Sunny  | Mild | Normal | <b>TRUE</b>  | Yes            |
| 12             | Cloudy | Hot  | Normal | <b>FALSE</b> | Yes            |
| 13             | Cloudy | Mild | High   | <b>TRUE</b>  | Yes            |
| 14             | Rainy  | Mild | High   | <b>TRUE</b>  | N <sub>0</sub> |

Sumber: Kusrini dan Emha Taufiq Luthfi (2009), Algoritma Data *Mining*

Dalam kasus yang tertera pada Tabel 2.1, akan dibuat pohon keputusan untuk menentukan main tenis atau tidak dengan melihat keadaan cuaca, temperatur, kelembaban dan keadaan angin.

Berikut ini adalah penjelasan lebih rinci mengenai masing-masing langkah dalam pembentukan pohon keputusan dengan menggunakan algoritma C4.5 untuk menyelesaikan permasalahan pada Tabel 2.1.

1. Menghitung jumlah kasus, jumlah kasus untuk keputusan Yes, jumlah kasus untuk keputusan No, dan Entropy dari semua kasus dan kasus yang dibagi berdasarkan atribut OUTLOOK, TEMPERATURE, HUMIDITY dan WINDY. Setelah itu lakukan

penghitungan Gain untuk masing- masing atribut. Hasil perhitungan ditunjukkan oleh Tabel 2.2.

Tabel 2.2. Perhitungan Node 1

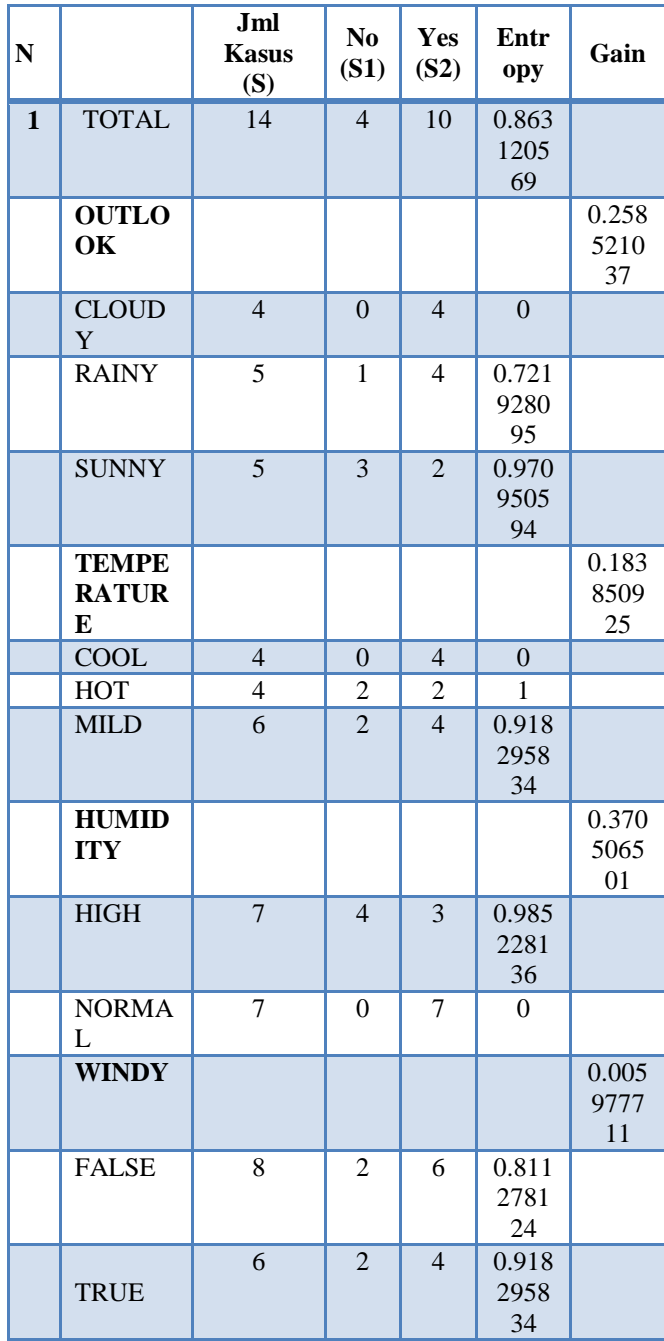

Sumber: Kusrini dan Emha Taufiq Luthfi (2009), Algoritma Data *Mining*

Baris TOTAL kolom Entropy pada Tabel 2.2 dihitung dengan rumus 2, sebagai berikut:

**Entropy(Total)** = 
$$
(-\frac{4}{14} * \log_2(\frac{4}{14})) + (-\frac{10}{14} * \log_2(\frac{10}{14}))
$$

#### $Entropy(Total) = 0.863120569$

Sementara itu nilai Gain pada baris OUTLOOK dihitung dengan menggunakan rumus 1, sebagai berikut:

## $Gain(Total, Outlook)$

$$
= Entropy(Total) - \sum_{i=1}^{n} \frac{|Outlook_i|}{|Total|}
$$
  
 \* Entropy(Outlook<sub>i</sub>)

Gain(Total, Outlook)

$$
= 0.863120569 - \left( \frac{4}{14} * 0 \right) + \left( \frac{5}{14} * 0.723 \right) + \left( \frac{5}{14} * 0.97 \right)
$$
  
Gain(Total, Outlook) = 0.23

Dari hasil pada Tabel 2.2 dapat diketahui bahwa atribut dengan Gain tertinggi adalah HUMIDITY yaitu sebesar 0.37. Dengan demikian HUMIDITY dapat menjadi node akar. Ada 2 nilai atribut dari HUMIDITY yaitu HIGH dan NORMAL. Dari kedua nilai atribut tersebut, nilai atribut NORMAL sudah mengklasifikasikan kasus menjadi 1 yaitu keputusan-nya Yes, sehingga tidak perlu dilakukan perhitungan lebih lanjut, tetapi untuk nilai atribut HIGH masih perlu dilakukan perhitungan lagi. Dari hasil tersebut dapat digambarkan pohon keputusan sementara-nya tampak seperti Gambar 2.1

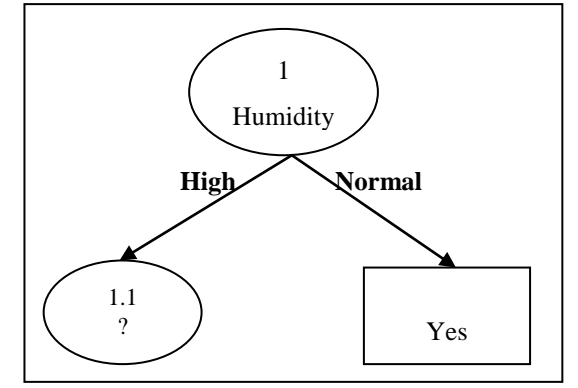

Gambar 2.1 Pohon Keputusan Hasil Perhitungan Node 1 Sumber: Kusrini dan Emha Taufiq Luthfi (2009), Algoritma Data *Mining*

2. Menghitung jumlah kasus, jumlah kasus untuk keputusan Yes, jumlah kasus untuk keputusan No, dan Entropy dari semua kasus dan kasus yang dibagi berdasarkan atribut OUTLOOK, TEMPERATURE dan WINDY yang dapat menjadi node akar dari nilai atribut HIGH. Setelah itu lakukan penghitungan Gain untuk masing-masing atribut. Hasil perhitungan ditunjukkan oleh Tabel 2.3.

Tabel 2.3. Perhitungan Node 1.1

| $\mathbf N$ |                                            | Jml<br><b>Kasus</b><br>(S) | N <sub>0</sub><br>(S1)                             | Yes<br>(S2)                                  | Entr<br>opy         | Gain            |
|-------------|--------------------------------------------|----------------------------|----------------------------------------------------|----------------------------------------------|---------------------|-----------------|
| 1.1         | <b>HUMIDI</b><br>TY-<br><b>HIGH</b>        | $\overline{7}$             | $\overline{4}$                                     | 3                                            | 0.985<br>2281<br>36 |                 |
|             | <b>OUTLO</b><br>OK                         |                            |                                                    |                                              |                     | 0.6995<br>1385  |
|             | <b>CLOUD</b><br>Y                          | $\overline{2}$             | $\theta$                                           | $\overline{2}$                               | $\theta$            |                 |
|             | <b>RAINY</b>                               | $\mathfrak{2}$             | 1                                                  | 1                                            | 1                   |                 |
|             | <b>SUNNY</b>                               | 3                          | 3                                                  | $\mathbf{0}$                                 | $\boldsymbol{0}$    |                 |
|             | <b>TEMPE</b><br><b>RATUR</b><br>E          |                            |                                                    |                                              |                     | 0.0202<br>44207 |
|             | COOL                                       | $\overline{0}$             | $\overline{0}$                                     | $\overline{0}$                               | $\boldsymbol{0}$    |                 |
|             | <b>HOT</b>                                 | 3                          | 2                                                  | 1                                            | 0.918<br>2958<br>34 |                 |
|             | <b>MILD</b>                                | $\overline{4}$             | $\overline{2}$                                     | $\overline{2}$                               | $\mathbf{1}$        |                 |
|             | <b>WINDY</b>                               |                            |                                                    |                                              |                     | 0.0202<br>44207 |
|             | <b>FALSE</b>                               | 4                          | $\overline{2}$                                     | $\overline{2}$                               | $\mathbf{1}$        |                 |
|             | <b>TRUE</b><br>T<br>$\sim$<br>$\mathbf{1}$ | 3<br>$\cdots$ $\cdots$     | 2<br>$\mathbf{r}$<br>$\mathbf{D}$ and $\mathbf{L}$ | $\mathbf{1}$<br>$\mathbf{r}$<br>$\mathbf{r}$ | (1.0, (2000))       | 0.9182<br>95834 |

Sumber: Kusrini dan Emha Taufiq Luthfi (2009), Algoritma Data *Mining*

Dari hasil pada Tabel 2.3 dapat diketahui bahwa atribut dengan Gain tertinggi adalah OUTLOOK yaitu sebesar 0.67. Dengan demikian OUTLOOK dapat menjadi node cabang dari nilai atribut HIGH. Ada 3 nilai atribut dari OUTLOOK yaitu CLOUDY, RAINY dan SUNNY. Dari ketiga nilai atribut tersebut, nilai atribut CLOUDY sudah mengklasifikasikan kasus menjadi 1 yaitu keputusan-nya Yes dan nilai atribut SUNNY sudah mengklasifikasikan kasus menjadi satu dengan keputusan No, sehingga tidak perlu dilakukan perhitungan lebih lanjut, tetapi untuk nilai atribut RAINY masih perlu dilakukan perhitungan lagi. Pohon keputusan yang terbentuk sampai tahap ini ditunjukkan pada gambar 2.2 berikut:

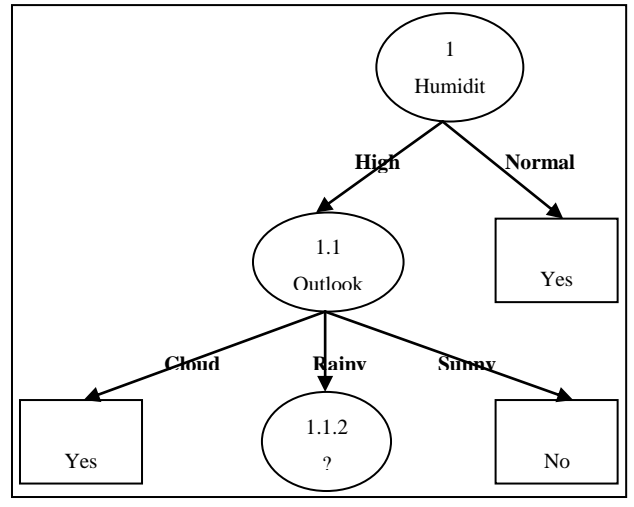

## Gambar 2.2. Pohon Keputusan Hasil Perhitungan Node 1.1 Sumber: Kusrini dan Emha Taufiq Luthfi (2009), Algoritma Data *Mining*

3. Menghitung jumlah kasus, jumlah kasus untuk keputusan Yes, jumlah kasus untuk keputusan No, dan Entropy dari semua kasus dan kasus yang dibagi berdasarkan atribut TEMPERATURE dan WINDY yang dapat menjadi node cabang dari nilai atribut RAINY. Setelah itu lakukan penghitungan Gain untuk masing-masing atribut. Hasil perhitungan ditunjukkan oleh Tabel 2.4.

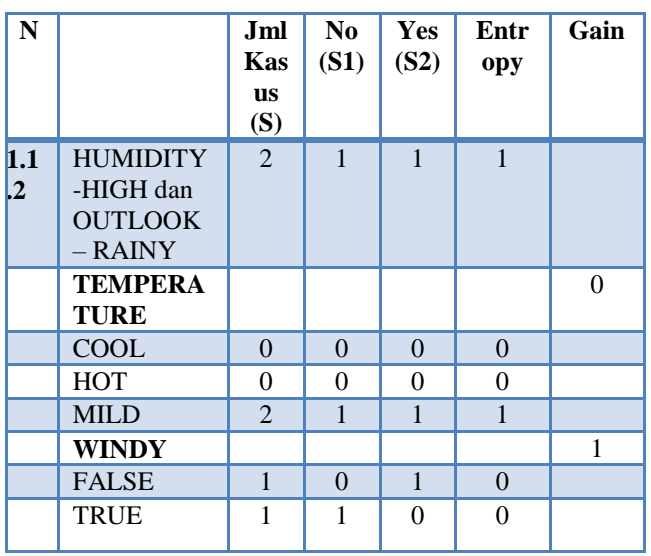

Tabel 2.4. Perhitungan Node 1.1.2

Sumber: Kusrini dan Emha Taufiq Luthfi (2009), Algoritma Data *Mining*

Dari hasil pada tabel 2.4 dapat diketahui bahwa atribut dengan Gain tertinggi adalah WINDY yaitu sebesar 1. Dengan demikian WINDY dapat menjadi node cabang dari nilai atribut RAINY. Ada 2 nilai atribut dari WINDY yaitu FALSE dan TRUE. Dari kedua nilai atribut tersebut, nilai atribut FALSE sudah mengklasifikasikan kasus menjadi 1 yaitu keputusan-nya Yes dan nilai atribut TRUE sudah mengklasifikasikan kasus menjadi satu dengan keputusan No, sehingga tidak perlu dilakukan perhitungan lebih lanjut untuk nilai atribut ini.

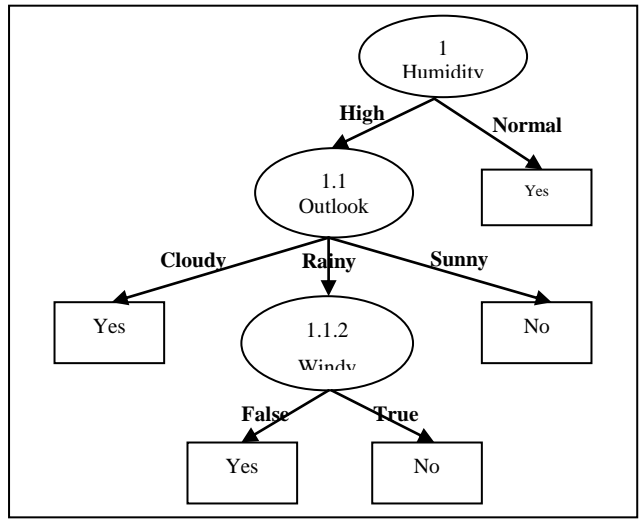

Gambar 2.3. Pohon Keputusan Hasil Perhitungan Node 1.1.2

Sumber: Kusrini dan Emha Taufiq Luthfi (2009), Algoritma Data *Mining*

Pohon keputusan yang terbentuk sampai tahap ini ditunjukkan pada Gambar 2.3. Dengan memperhatikan pohon keputusan pada Gambar 2.3, diketahui bahwa semua kasus sudah masuk dalam kelas. Dengan demikian, pohon keputusan pada Gambar 2.3 merupakan pohon keputusan terakhir yang terbentuk.

#### **4. RANCANGAN SISTEM / APLIKASI**

#### **4.1***Flowchart* **Sistem Penerimaan Instruktur Pengemudi Mobil**

Dari gambar 4.4 *Flowchart* SPK Penerimaan Instruktur Pengemudi Mobil, diawali dengan masuk login jika login salah tidak akan masuk ke inputan data calon instruktur jika benar inputkan data calon instruktur lalu proses penentuan penerimaan instruktur yang diterima maupun tidak diterima, kemudian cetak hasil keputusan penerimaan instruktur tersebut dan selesai.

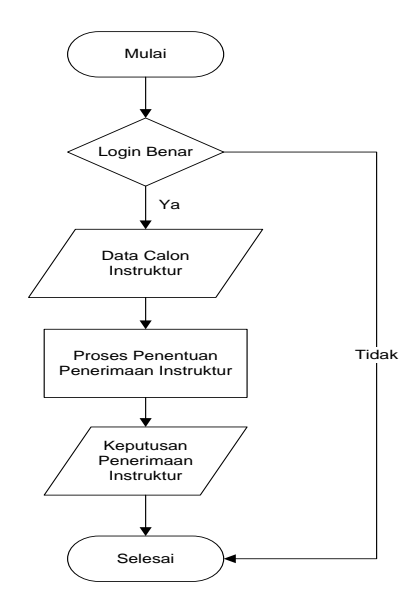

Gambar 4.4 *Flowchart* Sistem Penerimaan Instruktur Pengemudi Mobil

#### **4.2 Struktur Database**

Struktur Database ini digunakan untuk membuat desain tabel-tabel yang digunakan dalam pembuatan program sistem pendukung keputusan penerimaan instruktur pengemudi mobil tersebut. Berikut Tabel yang digunakan sebagai berikut :

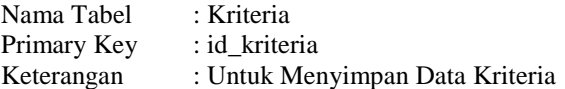

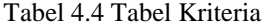

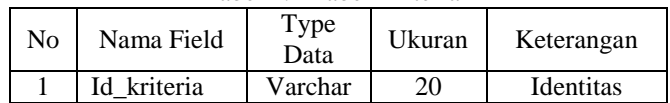

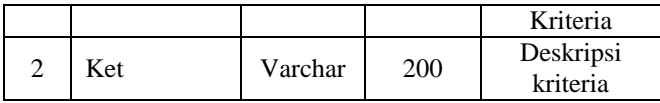

Nama Tabel : Sub\_Kriteria Primary Key : id\_sub\_ket

Keterangan : Untuk Menyimpan Data Sub Kriteria

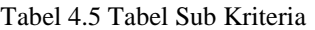

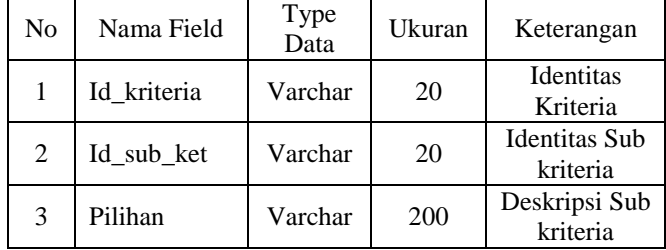

Nama Tabel : Data\_Trainig

Primary Key : No\_daftar

Keterangan : Untuk Menyimpan Data Training

Tabel 4.6 Tabel Training

| N <sub>0</sub> | Nama Field     | <b>Type</b><br>Data | Ukuran | Keterangan                       |
|----------------|----------------|---------------------|--------|----------------------------------|
| 1              | No daftar      | Varchar             | 20     | Nomor Daftar<br>Calon            |
| $\overline{2}$ | K1             | Date                |        | Pilihan Umur                     |
| 3              | K <sub>2</sub> | Varchar             | 20     | Pilihan<br>Pengalaman            |
| 4              | K <sub>3</sub> | Varchar             | 20     | <b>Pilihan Status</b><br>Menikah |
| 5              | K4             | Varchar             | 20     | Pilihan<br>Memiliki SIM<br>A     |
| 6              | K <sub>5</sub> | Varchar             | 20     | Pilihan<br>Kemampuan             |
|                | H              | Varchar             | 20     | Pilihan Hasil                    |

Nama Tabel : Pohon<br>Primary Key : idpohon Primary Key

Keterangan : Untuk Menyimpan Data Pohon Keputusan

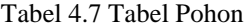

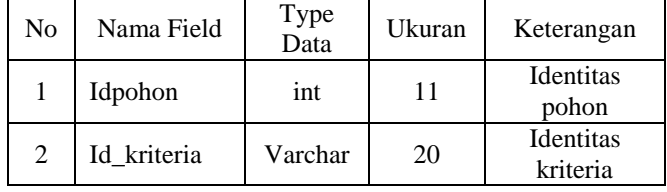

Nama Tabel : Cabang Primary Key : idcabang

Keterangan : Untuk Menyimpan Data Cabang

Keputusan

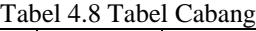

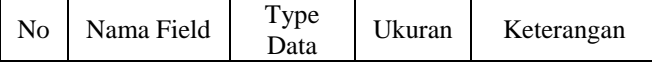

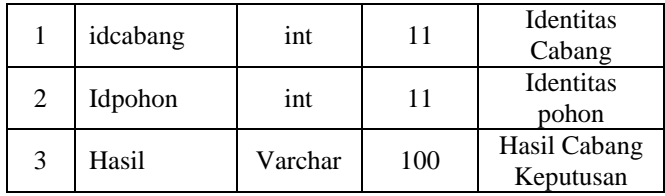

Nama Tabel : Data\_calon Primary Key : nodaftar

Keterangan : Untuk Menyimpan Data Calon Instruktur

## Tabel 4.9 Tabel Cabang

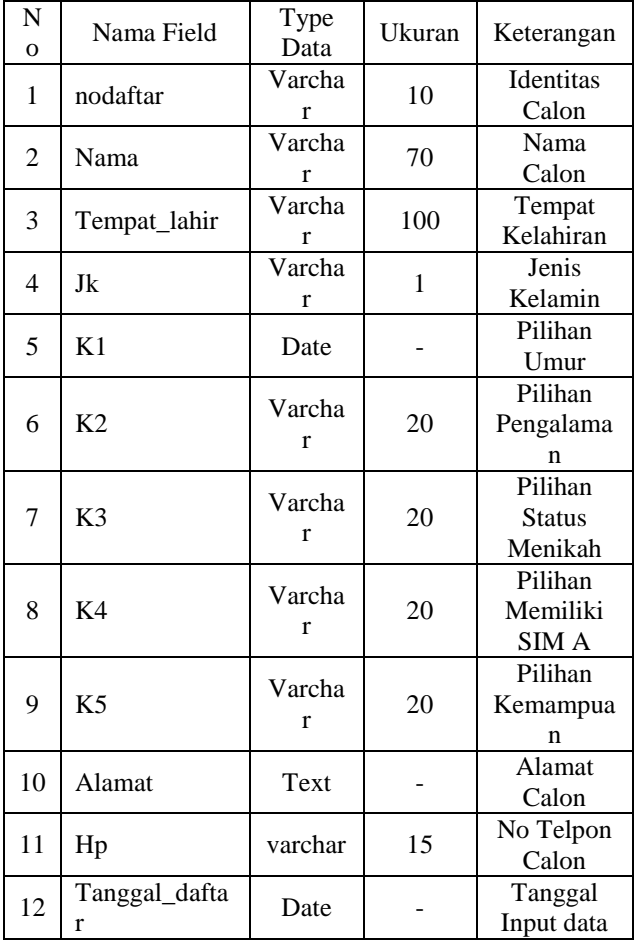

Nama Tabel : User Primary Key : username

Keterangan : Untuk Menyimpan Data Login

## Tabel 4.10 Tabel User

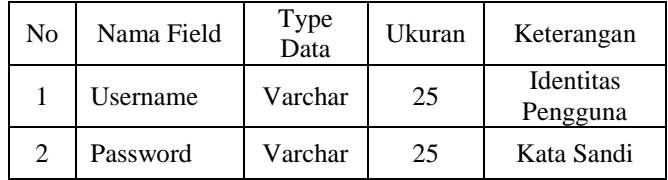

## **5. IMPLEMENTASI**

## **5.1 Tampilan Halaman Login**

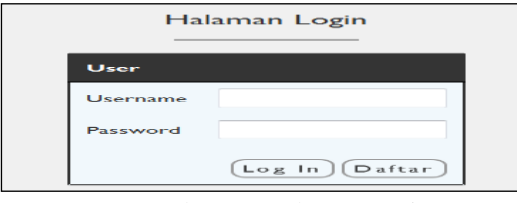

#### Gambar 4.6 Halaman Login

Pada Gambar 4.6 adalah halaman login yang digunakan untuk memasukkan username dan password agar dapat mengakses sistem dan sebagai pengaman sistem dimana halaman login ini menggunakan dua *user* yaitu admin dan *user* (calon instruktur) dan dihalaman login ini juga terdapat tombol daftar dimana calon instruktur akan mendaftar sebagai instruktur pengemudi mobil.

## **5.2 Tampilan Halaman Utama**

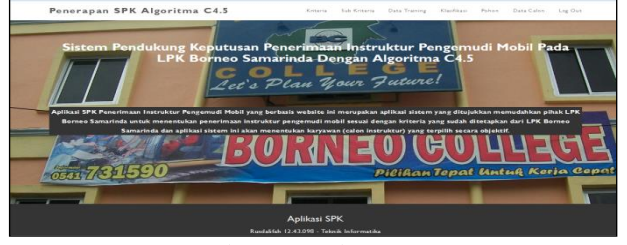

Gambar 4.7 Halaman Utama

Pada Gambar 4.7 adalah tampilan halaman utama dimana pada saat *login* kita akan masuk di halaman ini. Pada halaman ini terdapat *menu* Kriteria, Sub Kriteria, Data *Training*, Klasifikasi, Pohon, Data Calon dan *Logout.*

# **5.3 Tampilan Halaman Kriteria**

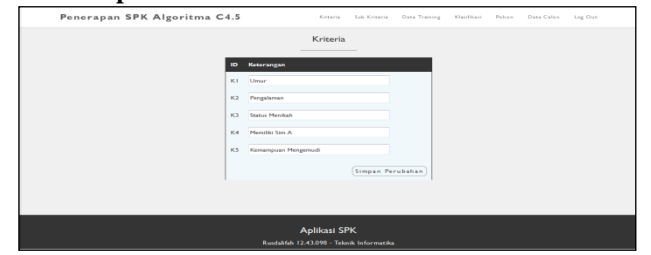

Gambar 4.8 Halaman Kriteria

Pada Gambar 4.8 adalah Halaman Kriteria yang digunakan untuk Melihat dan merubah kriteria yang ada pada tabel, pada tampilan halaman ini hanya ada lima kriteria yang ditampilkan yaitu umur, pengalaman, status menikah, memiliki sim a dan kemampuan mengajar.

#### **5.4 Tampilan Halaman Sub Kriteria**

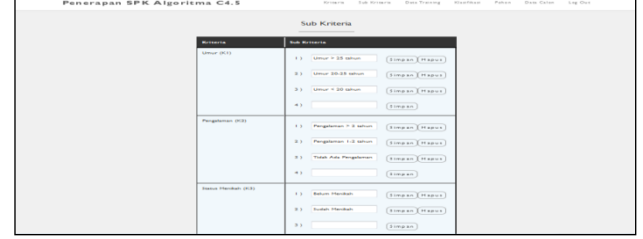

#### Gambar 4.9 Halaman Sub Kriteria

Pada Gambar 4.9 adalah Halaman Lanjutan dari Halaman Kriteria yaitu Halaman Sub Kriteria dimana Halaman Sub Kriteria ini dapat menampilkan, menginputkan dan meghapus Sub Kriteria. Halaman ini terhubung dengan *database* dengan nama tabel Sub\_Kriteria.

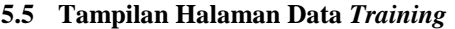

|                |                           | Penerapan SPK Algoritma C4.5 |                      | Kriteria              | Sub Kriteria     | Data Training<br>Klasifikasi | Pohon<br>Data Calon   | Log Out |  |  |
|----------------|---------------------------|------------------------------|----------------------|-----------------------|------------------|------------------------------|-----------------------|---------|--|--|
|                |                           |                              |                      |                       |                  |                              |                       |         |  |  |
|                |                           |                              |                      | Data Training         |                  |                              |                       |         |  |  |
| No.            | No Daftar                 | Umur                         | Pengalaman           | <b>Status Menikah</b> | Memiliki SIM A   | Kemampuan Mengajar           | Hasil                 |         |  |  |
|                | <b>Import File Excell</b> |                              |                      |                       |                  |                              |                       |         |  |  |
|                | P0001                     | Umur 20-25 tahun             | Pengalaman > 2 tahun | <b>Belum Menikah</b>  | Ada              | Baik                         | Diterima              |         |  |  |
| $\mathbf{2}$   | P0002                     | Umur > 25 tahun              | Pengalaman 1-2 tahun | Sudah Menikah         | Tidak Ada        | Cukup                        | <b>Tidak Diterima</b> |         |  |  |
| $\overline{3}$ | P0003                     | Umur $<$ 20 tahun            | Tidak Ada Pengalaman | Sudah Menikah         | <b>Tidak Ada</b> | Kurang                       | <b>Tidak Diterima</b> |         |  |  |
| 4              | P0004                     | Umur > 25 tahun              | Tidak Ada Pengalaman | Sudah Menikah         | Tidak Ada        | Kurang                       | <b>Tidak Diterima</b> |         |  |  |
| 5              | <b>P000S</b>              | Umur < $20$ tahun            | Pengalaman 1-2 tahun | Sudah Menikah         | Tidak Ada        | Cukup                        | <b>Tidak Diterima</b> |         |  |  |
| 6              | P0006                     | Umur 20-25 tahun             | Tidak Ada Pengalaman | Sudah Menikah         | <b>Tidak Ada</b> | Baik                         | <b>Tidak Diterima</b> |         |  |  |
| $\overline{7}$ | P0007                     | Umur > 25 tahun              | Pengalaman > 2 tahun | Sudah Menikah         | Tidak Ada        | Baik                         | <b>Tidak Diterima</b> |         |  |  |
| 8              | <b>P0008</b>              | Umur 20-25 tahun             | Pengalaman 1-2 tahun | <b>Belum Merikah</b>  | Ada              | Cukun                        | Diterima              |         |  |  |
| 9              | P0009                     | Umur 20-25 tahun             | Pengalaman > 2 tahun | <b>Belum Merikah</b>  | Ada              | Cukup                        | <b>Diterima</b>       |         |  |  |
| 10             | P0010                     | Umur > 25 tahun              | Pengalaman 1-2 tahun | Sudah Menikah         | <b>Tidak Ada</b> | Baik                         | <b>Tidak Diterima</b> |         |  |  |

Gambar 4.10 Halaman Data *Training*

Pada Gambar 4.10 adalah Halaman Data *Training*, Halaman ini menampilkan data *training*/ data sampel yang diinputkan melalui import data berupa *file* data berekstensi *Microsoft Office Excell* 2003.

#### **5.6 Tampilan Halaman Klasifikasi**

|             | Penerapan SPK Algoritma C4.5 |                 | Kriteria                  | Sub Kriteria         | Data Training  | Klashkast | Pohon | Data Calon | Log Out |
|-------------|------------------------------|-----------------|---------------------------|----------------------|----------------|-----------|-------|------------|---------|
|             |                              |                 | Klasifikasi               |                      |                |           |       |            |         |
| <b>Node</b> |                              | Jumlah Kasus(5) | <b>Tidak Diterima(SI)</b> | Diterims(\$2)        | <b>Entropy</b> | Gain      | Akal  |            |         |
|             | Total                        | 40              | 32                        | 8                    | 0.722          |           |       |            |         |
|             | Umur (KI)                    |                 |                           |                      |                |           |       |            |         |
|             | Umur > 25 tahun              | 12              | 12                        | $\circ$              | 0.000          |           |       |            |         |
|             | Umur 20-25 tahun             | 16              | s                         | $\mathbf{g}$         | 1,000          |           |       |            |         |
|             | Umur $\leq 20$ tahun         | 12              | 12                        | $\circ$              | 0.000          |           |       |            |         |
|             |                              |                 |                           |                      |                | 0.322     |       |            |         |
|             | Pengalaman (K2)              |                 |                           |                      |                |           |       |            |         |
|             | Pengalaman > 2 tahun         | 14              | 10                        | ٠                    | 0.863          |           |       |            |         |
|             | Pengalaman 1-2 tahun         | 14              | 10                        | $\blacktriangleleft$ | 0.863          |           |       |            |         |
|             | Tidak Ada Pengalaman         | 12              | 12                        | $\circ$              | 0.000          |           |       |            |         |
|             |                              |                 |                           |                      |                | 0.118     |       |            |         |

Gambar 4.11 Halaman Klasifikasi

Pada Gambar 4.11 Merupakan Halaman Klasifikasi yang menampilkan hasil penjumlahan dan perhitungan dari Jumlah Kasus, Jumlah Kasus Tidak Diterima, Jumlah Kasus Diterima, *Entropy* dan *Gain*.

#### **5.7 Tampilan Halaman Pohon Keputusan**

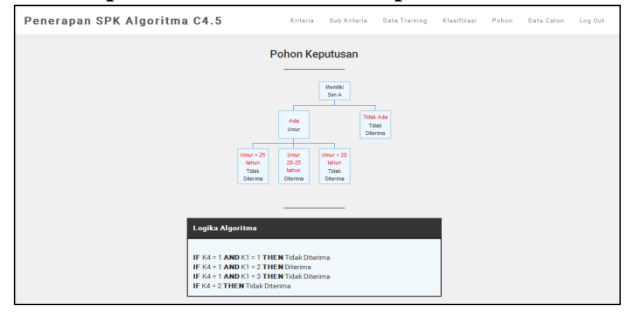

Gambar 4.12 Halaman Pohon Keputusan

Pada Gambar 4.12 Merupakan Halaman yang menampilkan Pohon Keputusan yang diperoleh dari hasil perhitungan SPK yang berada dihalaman Klasifikasi, halaman ini menampilkan juga logika algoritma dari pohon keputusan.

#### **5.8 Tampilan Halaman Data Calon Instruktur**

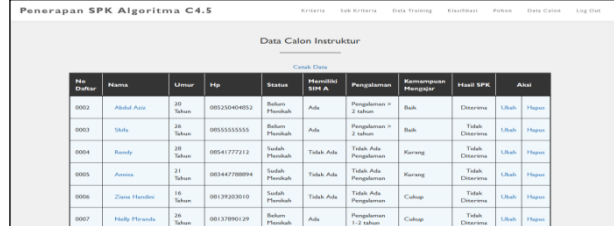

#### Gambar 4.13 Halaman Data Calon Instruktur

Pada Gambar 4.13 Merupakan Halaman yang menampilkan data calon dimana pada saat kita mengklik nama calon instruktur maka akan menampilkan biodata calon instruktur tersebut dan pada halaman data calon instruktur ini terdapat aksi ubah data untuk mengubah data dari calon instruktur , hapus data untuk menghapus data serta cetak data untuk mencetak laporan data calon instruktur pengemudi mobil.

#### **5.9 Tampilan Biodata Calon Instruktur**

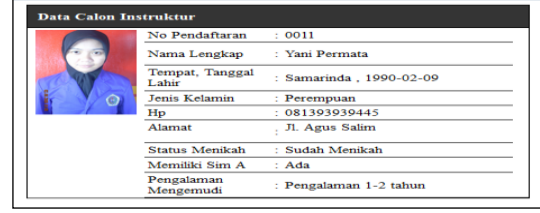

Gambar 4.14 Tampilan Biodata Calon Instruktur

Pada Gambar 4.14 Menampilkan biodata dari calon instruktur dimana data calon instruktur tersebut akan tampil jika kita telah mendaftar menjadi instruktur , ditampilan ini digunakan admin untuk melihat data dari calon instruktur yang telah mendaftar.

#### **5.10 Tampilan Halaman Pilihan Cetak Laporan**

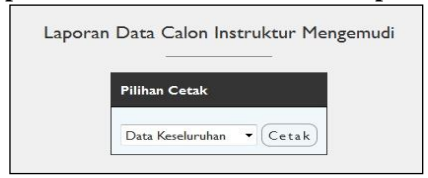

Gambar 4.15 Halaman Pilihan Cetak Laporan

Pada Gambar 4.15 Merupakan Halaman yang menampilkan pilihan laporan data calon instruktur keseluruhan dan laporan data calon instruktur yang diterima.

**5.11 Tampilan Halaman Cetak Laporan Keseluruhan**

| Laporan Data Calon Instruktur Mengemudi Keseluruhan |                   |           |                     |                         |                   |                                |                                     |                            |  |
|-----------------------------------------------------|-------------------|-----------|---------------------|-------------------------|-------------------|--------------------------------|-------------------------------------|----------------------------|--|
| No.<br><b>Dafrar</b>                                | <b>Nama</b>       | Umur      | Hp                  | <b>Status</b>           | Memiliki<br>SIM A | Pengalaman                     | <b>Kemampuan</b><br><b>Mengajar</b> | <b>Hasil SPK</b>           |  |
| 0002                                                | <b>Abdul Aziz</b> | 20 Tahun  | 085250404852        | Belum<br>Menikah        | Ada               | Pengalaman ><br>2 rabum        | <b>Raile</b>                        | Diterima                   |  |
| 0003                                                | Shifa             | 26 Tahun  | 2222233300          | <b>Balum</b><br>Manikah | Ada               | Pengalaman ><br>2 tabum        | <b>Baile</b>                        | Diterima                   |  |
| 0004                                                | Rendy             | 28 Tahun  | 08541777212         | Sudah<br>Menikah        | <b>Tidak Ada</b>  | <b>Tidak Ada</b><br>Pengalaman | Kurang                              | <b>Tichk</b><br>Diterima   |  |
| ooos                                                | Annissa           | 21 Tabum  | <b>OB344778BB94</b> | Soutab.<br>Menikaly     | <b>Tidak Ada</b>  | <b>Tidak Ada</b><br>Pengalaman | Kurane                              | <b>Tidale</b><br>Diterima  |  |
| 0006                                                | Ziana<br>Handini  | 1.6 Tabum | 08139203010         | <b>Sudah</b><br>Menikah | <b>Tidak Ada</b>  | <b>Tidak Ada</b><br>Pengalaman | Culcup                              | <b>Ticlak</b><br>Diterima  |  |
| 0007                                                | Nelly.<br>Micanda | 26 Tahun  | 08137890129         | Belum<br>Manikala       | Ada               | Penealaman<br>1-2 tahun        | Culcup                              | <b>Tidale</b><br>Ditariosa |  |

Gambar 4.16 Halaman Cetak Laporan Keseluruhan

Pada Gambar 4.16 Merupakan tampilan cetak laporan keseluruhan yang menampilkan hasil atau *output* dari data calon instrukur yang mana data yang ditampilkan sesuai hasil keputusan diterima atau diterimanya calon instruktur tersebut.

**5.12 Tampilan Cetak Laporan Calon Instruktur yang Diterima**

| No.<br>Daftar | <b>Nama</b>         | Umur     | <b>Ho</b>           | Status                   | <b>Memiliki</b><br><b>SIMA</b> | Pengalaman                      | Kemampuan<br><b>Mensaiar</b>                   | <b>Hasil SPK</b> |
|---------------|---------------------|----------|---------------------|--------------------------|--------------------------------|---------------------------------|------------------------------------------------|------------------|
| 0002          | <b>Abeled Aviv</b>  | 20 Tahun | CZBAO4D4B52         | Belum<br>Manikah         | Ada                            | Pengalaman ><br>2 tahun         | Baile                                          | Diterima         |
| 0003          | Shifa               | 26 Tahun | ORSSSSSSSS          | <b>Balant</b><br>Menikah | Acto                           | Pengalaman ><br>2. tabum        | <b>Baile</b>                                   | Ditections       |
| 0008          | Lita Agustin        | 25 Tahun | 08167899654         | <b>Balaro</b><br>Membah  | Ada                            | <b>Tidak Ada</b><br>Pennsylvman | Cultup                                         | Diseriess        |
| 0009          | lojo                | 26 Tahun | <b>OB465ZBBSBSB</b> | Sudah<br>Manikah         | Ada                            | Pengalaman<br>$1.2$ salesm      | <b>Baile</b>                                   | Directions       |
| 0011          | <b>Yani Permata</b> | 26 Tahun | 081393939445        | Saudah.<br>Menticals     | Ada                            | Pengalaman<br>$1-2$ salvan      | <b>Baile</b>                                   | Diterima         |
|               |                     |          |                     |                          |                                |                                 | Samarinda, 14 August 2016<br><b>LPK Borneo</b> |                  |

Gambar 4.17 Halaman Cetak Laporan Calon Instruktur yang Diterima

Pada Gambar 4.17 Merupakan tampilan cetak laporan calon instruktur yang diterima halaman ini menampilkan hasil atau *output* dari data calon instrukur yang mana data yang ditampilkan sesuai hasil keputusan yang diterima saja.

#### **5.13 Tampilan Halaman Daftar Calon Instruktur**

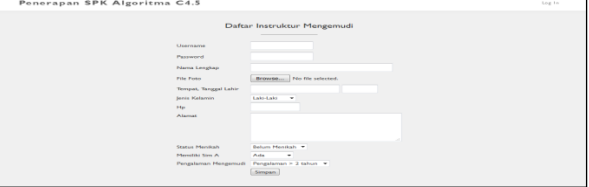

Gambar 4.18 Halaman Daftar Calon Instruktur

Pada Gambar 4.18 Merupakan Halaman yang menampilkan Daftar Calon Instruktur dimana halaman ini digunakan *user* (calon instruktur) dalam menginputkan identitasnya serta mengisi kriteria yang ada, data ini akan tersimpan pada data calon instruktur.

#### **5.14 Tampilan Halaman Edit Biodata Calon Instruktur**

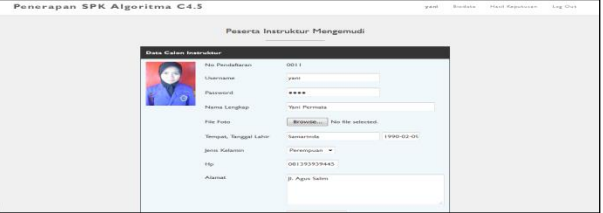

Gambar 4.19 Halaman Edit Biodata Calon Instruktur

Pada Gambar 4.19 Merupakan Halaman yang menampilkan Biodata Calon Instruktur , pada halaman ini calon instruktur dapat mengubah data mereka dan biodata calon instruktur ini akan tampil saat admin mengklik nama mereka.

#### **5.15 Tampilan Halaman Hasil Keputusan**

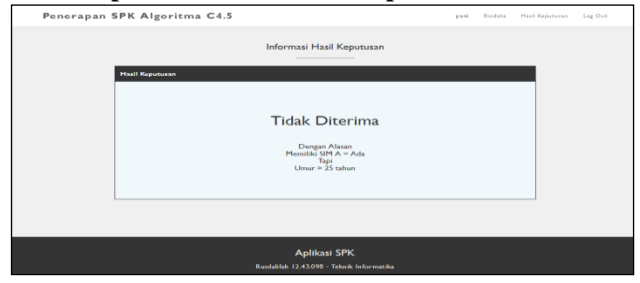

Gambar 4.20 Halaman Hasil Keputusan

Pada Gambar 4.20 Merupakan Halaman yang menampilkan Informasi Hasil Keputusan apakah calon instruktur tersebut diterima atau tidak , hasil keputusan tersebut akan diketahui apabila admin sudah menkonfirmasi data yang telah diinputkan oleh *user* (calon instruktur) dan jika admin belum menkonfirmasikan data calon instruktur tersebut maka tamplan hasil keputusan akan memberitahu jika data belum di konfirmasi oleh admin.

#### **6. KESIMPULAN**

Setelah melakukan perancangan Sistem Pendukung Keputusan Penerimaan Instruktur Pengemudi Mobil pada sebuah kursus privat, maka dihasilkan sebuah program aplikasi berbasis komputer. Program aplikasi penunjang keputusan penerimaan instruktur pengemudi mobil ini dibuat sesuai dengan kebijaksanaan dan permintaan dari pihak manajemen untuk mempermudah kegiatan penerimaan instruktur pengemudi mobil di kursus privat tersebut. Setelah perancangan sistem tersebut, maka dapat disimpulkan :

- 1) Algoritma C4.5 dapat diimplementasikan dalam pembuatan aplikasi sistem penunjang keputusan penerimaan instruktur pengemudi mobil.
- 2) Pohon keputusan untuk mengklasifikasikan calon instruktur pengemudi mobil baru dengan variabel tujuan diterima atau tidak diterima dibentuk dengan algoritma C4.5.
- 3) Informasi yang dihasilkan berupa laporan keseluruhan data calon instruktur yang diterima maupun tidak diterima dan laporan data calon instruktur pengemudi mobil yang diterima.
- 4) Program ini terdapat dua *user* yang memudahkan dalam penginputan data, dimana data diinputkan oleh *user*  (calon instruktur) itu sendiri.
- 5) Membantu pihak manajemen dalam menentukan keputusan penerimaan instruktur pengemudi mobil yang tepat dari sejumlah calon instruktur pengemudi mobil yang telah mendaftar ke LKP Borneo Samarinda.

## **7. SARAN**

Berdasarkan hasil dari kesimpulan diatas, disarankan beberapa hal sebagai berikut:

- 1. Sistem Pendukung Keputusan penerimaan instruktur pengemudi mobil digunakan untuk menentukan keputusan sesuai dengan kriteria yang sudah ditentukan, maka disarankan agar kedepannya sistem ini bisa melakukan proses seleksi dengan menambahkan kriteria dari penerimaan instruktur pengemudi mobil tersebut.
- 2. Pembuatan program ini masih dapat dikembangkan seiring dengan berkembangnya spesifikasi kebutuhan pengguna, terutama dalam hal tampilan ada baiknya dibuat tampilan yang lebih menarik dan dikembangkan lebih lanjut.
- 3. Pembuatan program ini dirasakan kurang optimal, sehingga diharapkan untuk dapat diakses sistem ini menggunakan *mobile* dan hasil keputusan dapat langsung diterima menggunakan sms *Gateway.*

## **8. DAFTAR PUSTAKA**

**Buku:**

- Ardhana, YM Kusuma. 2012. *PHP Menyelesaikan Website 30 Juta*, Jakarta : Jasakom
- Basyid, Fahmi. 2006. *Teori Pengambilan Keputusan*. Jakarta : Gramedia Widiasarana Indonesia.
- Dvorski, Dalibor D. 2007. *Installing Configuring and Developing with Xampp*, Canada : Skill.
- Hidayat, Rahmat. 2010. *Cara Praktis Membangun Website Gratis.* Jakarta: PT Elex Media Komputindo.
- Kusrini. 2007. *Konsep dan Aplikasi Sistem Pendukung Keputusan*, Yogyakarta : Andi.
- Kusrini, Luthfi Taufiq Emha. 2009. *Algoritma Data Mining,* Yogyakarta: Andi.
- Madcoms. 2008. *PHP dan MySQL*. Edisi ke-1. Yogyakarta: ANDI.
- Madcoms. 2009. *Aplikasi Program PHP + MySQL untuk membuat website interaktif*, Yogyakarta: Andi.
- Madcoms. 2011. *Adobe Dreamweaver CS5 dengan Pemrograman PHP & Mysql,* Yogyakarta : Andi.
- Oemar, Hamalik. 2007. *Pengembangan SDM Manajemen Pelatihan Ketenagakerjaan Pendekatan Terpadu*, Jakarta : Bumi Aksara.
- Pressman, Roger. 2010. *Software Engineering A Practitioner's Approach 7th Edition*, New York : McGraw-Hill.
- Shalahuddin, M. Rosa A. S. 2011. *Modul Pembelajaran Rekayasa Perangkat Lunak (Terstruktur dan Berorientasi Objek)*, Bandung : Modula.
- Suyanto, Asep Herman. 2007. *Web Design Theory and Practices.* Yogyakarta : Andi
- Wiswakarma, Komang. 2010. *Panduan Lengkap Menguasai Pemrograman CSS*, Yogyakarta : Lokomedia.

## **Jurnal Ilmiah :**

- Basrie. 2014. *Penerapan Metode Analytical Hierarchi Proses dan Algoritma C4.5 Dalam Penerimaan Karyawan Pada STMIK Widya Cipta Dharma*. Tesis Program Studi Teknik Informatika. Jakarta, Indonesia: STMIK Ganesha.
- Pahlevy, Randy, Tesar. 2010. *Rancang Bangun Sistem pendukung Keputusan Menentukan penerima Beasiswa dengan Menggunakan metode Simple Additive Weighting (SAW)*. Skripsi Program Studi Teknik Informatika. Surabaya, Indonesia: Universitas Pembangunan Nasional "Veteran".
- Purnomo Joko, Laksito Wawan, dan U Wahyu Retno Yustina. 2012. *Jurnal Implementasi Algoritma C 4.5*

*dalam Pembuatan Aplikasi Penunjang Keputusan Penerimaan Pegawai CV. Dinamika Ilmu*.

Swastina, Liliana. 2013. *Jurnal Penerapan Algoritma C4.5 Untuk Penentuan Jurusan Mahasiswa.* Jurnal GEMA AKTUALITA Program Studi Sistem Informasi. Banjarmasin, Indonesia : Sekolah Tinggi Manajemen Informatika dan Komputer (STMIK) Indonesia.